# **Federal Student Aid** An OFFICE of the U.S. DEPARTMENT of

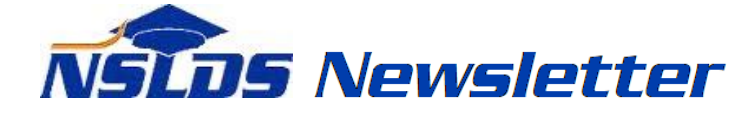

#### **Number 60 July 2018**

#### **Summary**

This newsletter describes recent enhancements for school users to the National Student Loan Data System (NSLDS<sup>®</sup>) and the **NSLDS Professional Access** website. These changes include:

- Enrollment Enhancements
	- o Maximum Eligibility Timeline Page *New!*
	- o Program Enrollment Detail Page Enhancements
	- o Subsidized Usage Page Enhancements
	- o Enrollment Data Reporting Updates and Reminders
	- o Changes to Enrollment Reporting Statistics
- Transfer Student Monitoring (TSM) and Financial Aid History (FAH) Enhancements
- Loan Discharge Enhancements
- Perkins DataPrep Software Version 4.0 and Updated Data Provider Instructions

## **Enrollment Enhancements**

## **Maximum Eligibility Timeline Page –** *New!*

The *new* Maximum Eligibility Timeline page is now available from the Enrollment Summary page, under the Enrollment tab of the **NSLDS Professional Access** website. This page displays a chronological, full history of a student's subsidized usage and enrollment under the 150% Direct Subsidized Loan Limit (also abbreviated as SULA). This page is intended to help users understand when and why events such as Loss of Subsidy (LOS) or Reinstatement of Subsidy occurred and shows the Direct Subsidized Loan awards and school-certified program enrollment information that caused these events.

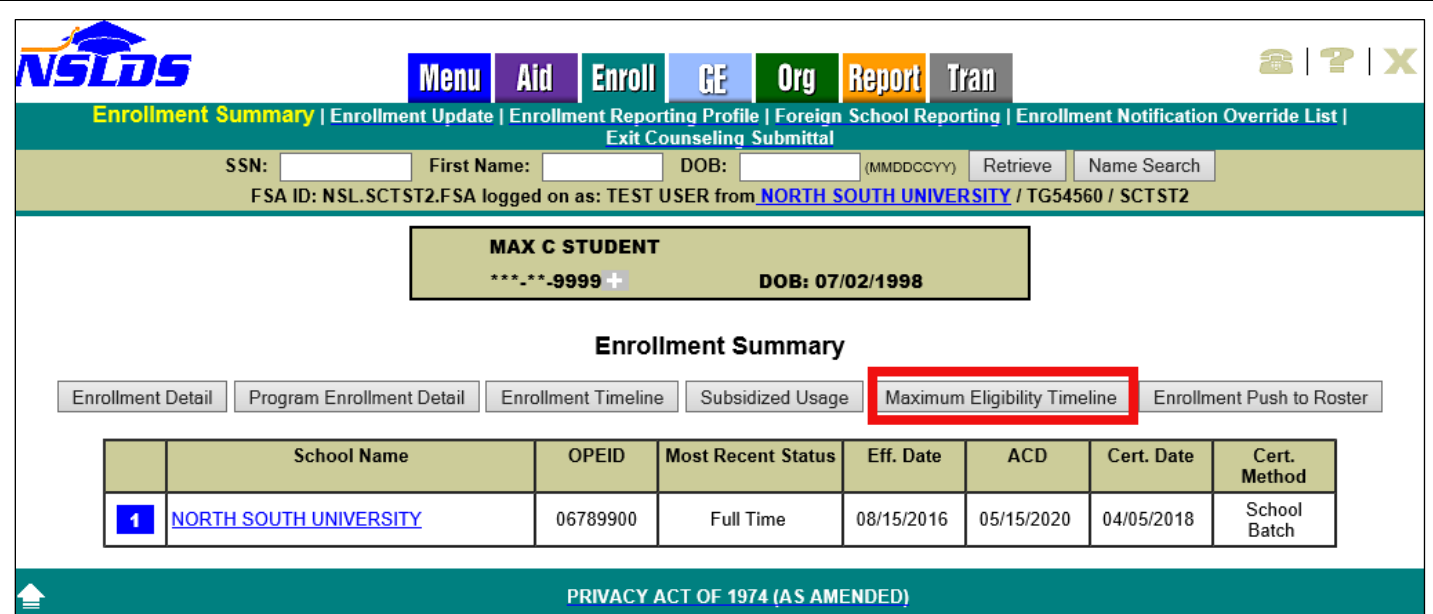

The page is organized as a series of timeline tables, with the most current table at the top of the page. The timeline history begins (at the bottom of the page) when the first loan for the borrower subject to the 150% Direct Subsidized Loan Limit is reported to NSLDS, and is updated as other awards and enrollment information are reported.

NSLDS creates a new timeline table whenever there is a change to– or occurrence of– one or more of the following items:

- The borrower's Maximum Eligibility Period (MEP)
- The Program Enrollment used by NSLDS to determine Maximum Eligibility Period
	- o This is the longest length program the borrower is attending half time or greater during any given period of time
- Graduation (from any program) certified by a school
- The borrower's aggregate Subsidized Usage Period (SUP) in years
	- o This can be due to a new award, or a change to the subsidized period for an existing award
- The borrower's Remaining Eligibility Period (REP)
- Loss of Subsidy (LOS) or a Reinstatement of Subsidy

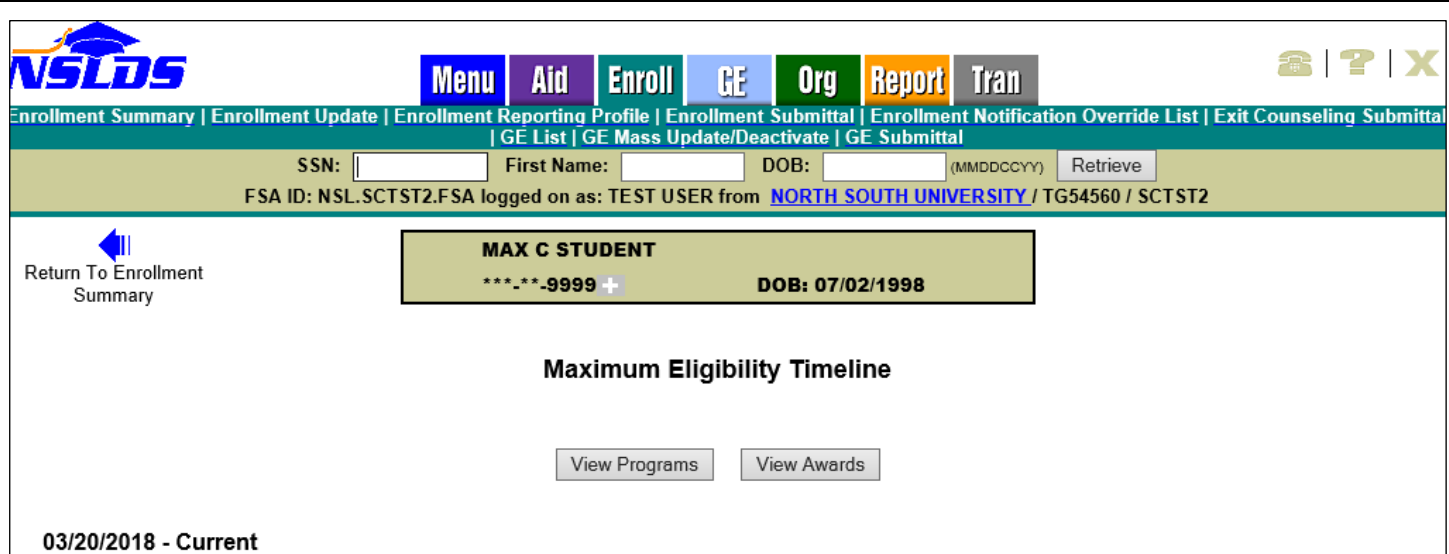

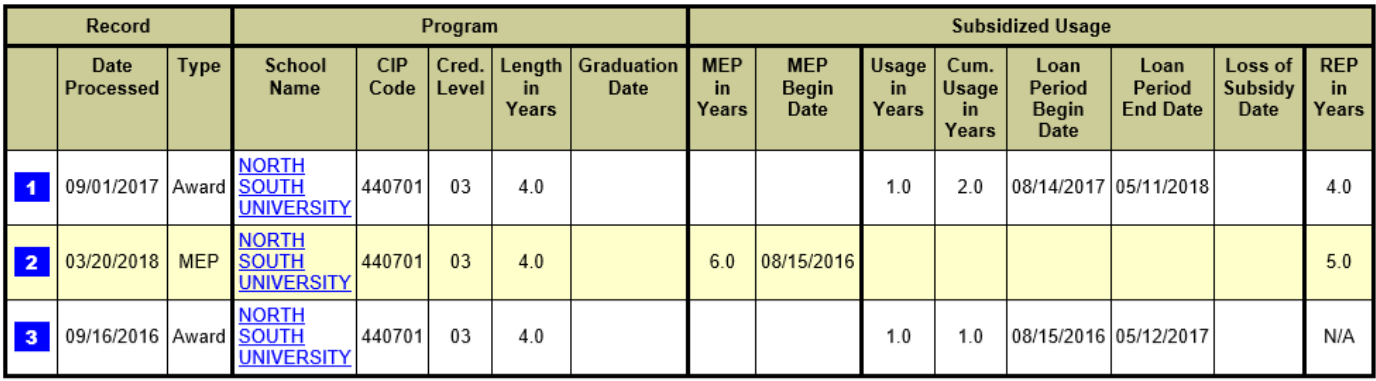

#### 09/01/2017 - 03/19/2018

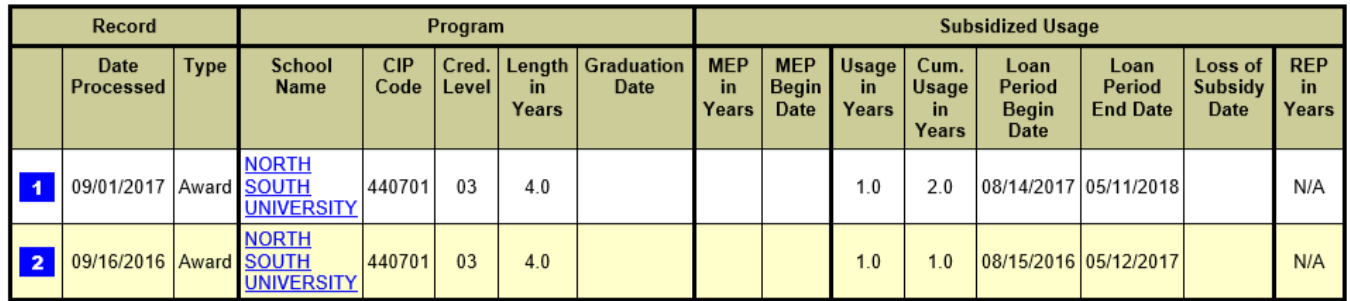

#### 09/16/2016 - 08/31/2017

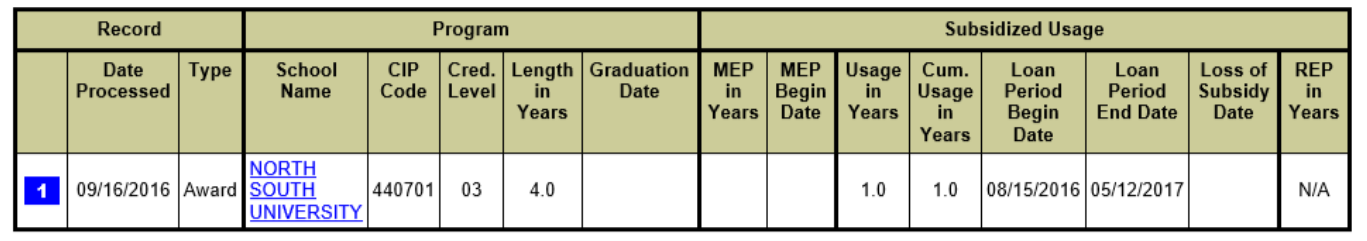

#### ≜

#### PRIVACY ACT OF 1974 (AS AMENDED)

Each timeline table on the page is divided into three main sections: **Record, Program,** and **Subsidized Usage**.

20/2018 - Cum

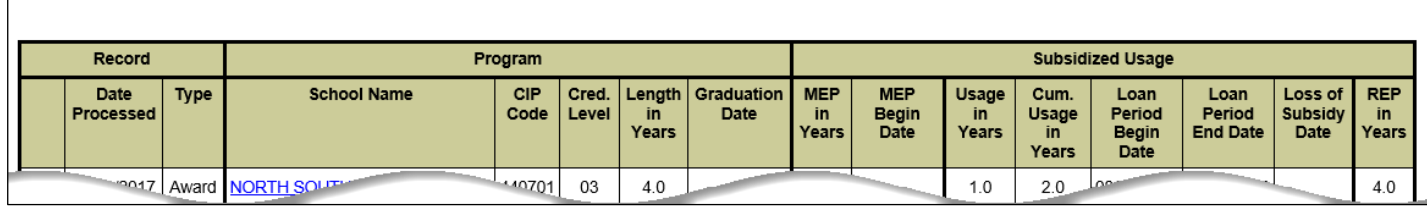

The **Record** section is populated for all data types. The fields displayed in this section are:

- **Date Processed**  The date on which NSLDS processed the data displayed on that row.
- **Type**  The type of record that led to a change in the MEP, REP, or Loss of Subsidy status. Valid values and the associated business dates used for sorting the event rows within each timeline table are:
	- **Award** Sorted by loan period begin date
	- **Graduation** Sorted by program-level graduation effective date certified by the school
	- **LOS** (Loss of Subsidy) Sorted by the effective date of the Loss of Subsidy
	- **MEP** (Maximum Eligibility Period) Sorted by the MEP Begin Date, or the date on which the MEP started to be used to determine a borrower's LOS status

The **Program** section is populated for all data types except LOS (Loss of Subsidy). This section is particularly important for MEP records, where it identifies the individual program, or programs, that establish the student's Maximum Eligibility Period. The fields displayed in this section are:

- **School Name**  The name of the school location that offered the program. Click the school name to access the school's Organization Contact List page.
- **CIP Code**  The six-digit Classification of Instructional Programs (CIP) code, without the period, identifying the program's academic content.
- **Cred. Level** The code for the Credential Level of the program.
- **Length in Years**  The period of time required to complete the program, expressed in years or portions of years, as reported by the school.
- **Graduation Date**  The date on which the school reported that a student graduated from a program.

Different parts of the **Subsidized Usage** section are populated for different record type rows:

- The Maximum Eligibility Period (MEP) columns are populated for MEP type rows.
- The Subsidized Usage Period, Loan Period Dates, and Loss of Subsidy columns are populated for Award type rows.
- The Remaining Eligibility Period (REP in Years) column is populated for all record type rows except LOS records.

The fields displayed in this section are:

• **MEP in Years** – The period of time, expressed in years or portions of years, that is equal to 150% of the published length of the student's longest academic program during a given period of time. NSLDS determines this value based on program-level enrollment certified by schools.

- **MEP Begin Date** The date when the MEP began to be used to determine a borrower's LOS status.
- **Usage in Years** The period of time, expressed in years or portions of years and at the loan level, which count against a borrower's MEP.
- **Cum. Usage in Years** The aggregate period of time, expressed in years or portions of years, which count against a borrower's MEP the student attended school while being funded by a Direct Subsidized loan subject to usage limits.
- **Loan Period Begin Date** The begin date for the period covered by the loan award.
- **Loan Period End Date**  The end date for the period covered by the loan award.
- **Loss of Subsidy Date** For loans that have lost subsidy, the date that loss took effect.
- **REP in Years** The remaining period of time, expressed in years or portions of years, during which the student can continue to receive Direct Subsidized Loans or remain enrolled in an undergraduate program of the length that was used to calculate the MEP without losing subsidy on Direct Subsidized, and not protected by graduation.

To view program enrollment data for a specific program, users can navigate to the Program Enrollment Detail page by selecting the blue, buttonized number icon to the left of any row with program information. Users may view complete program enrollment data by using the 'View Programs' button above the tables. Users can also navigate to the Subsidized Usage page using the 'View Awards' button for information about each SULA eligible loan.

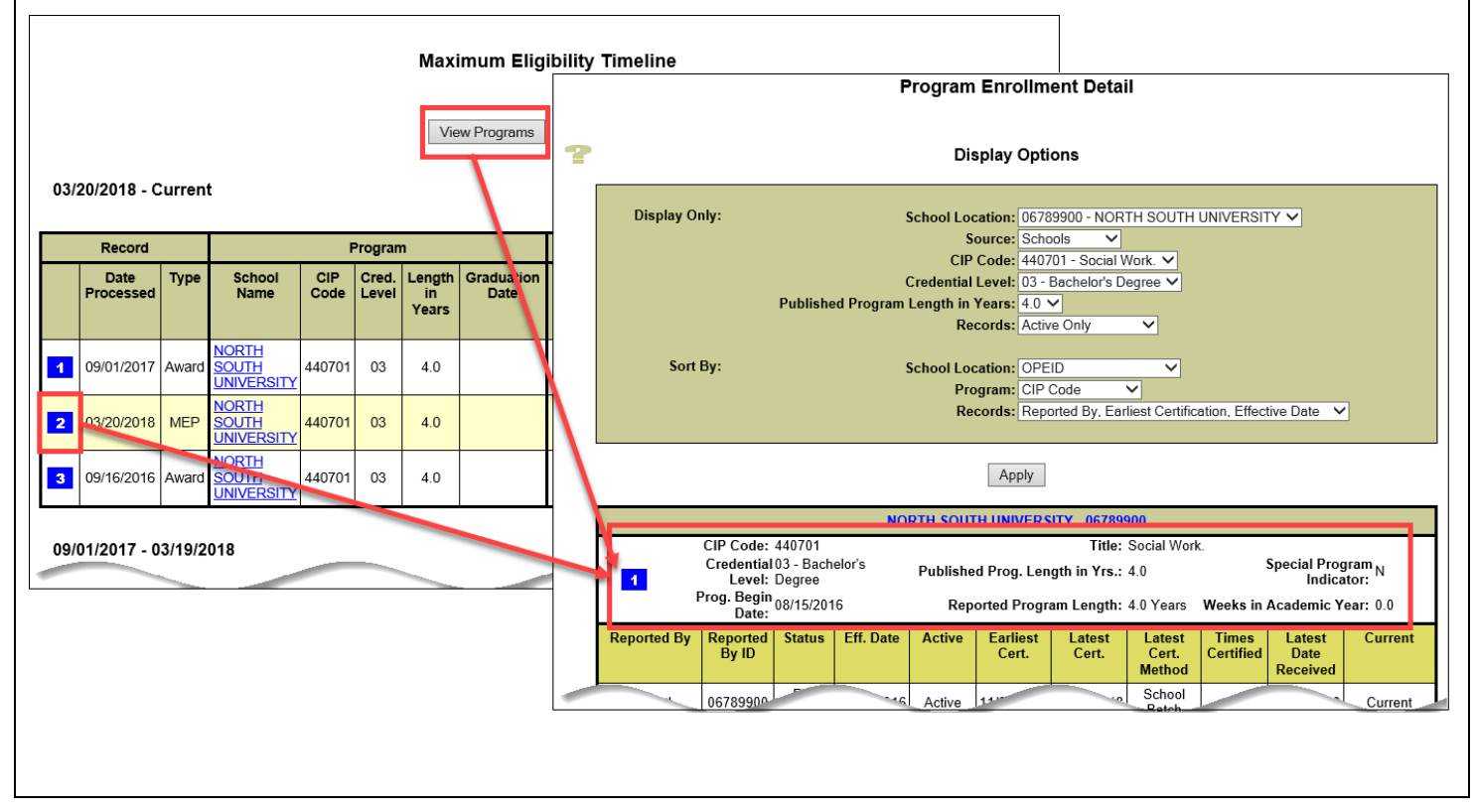

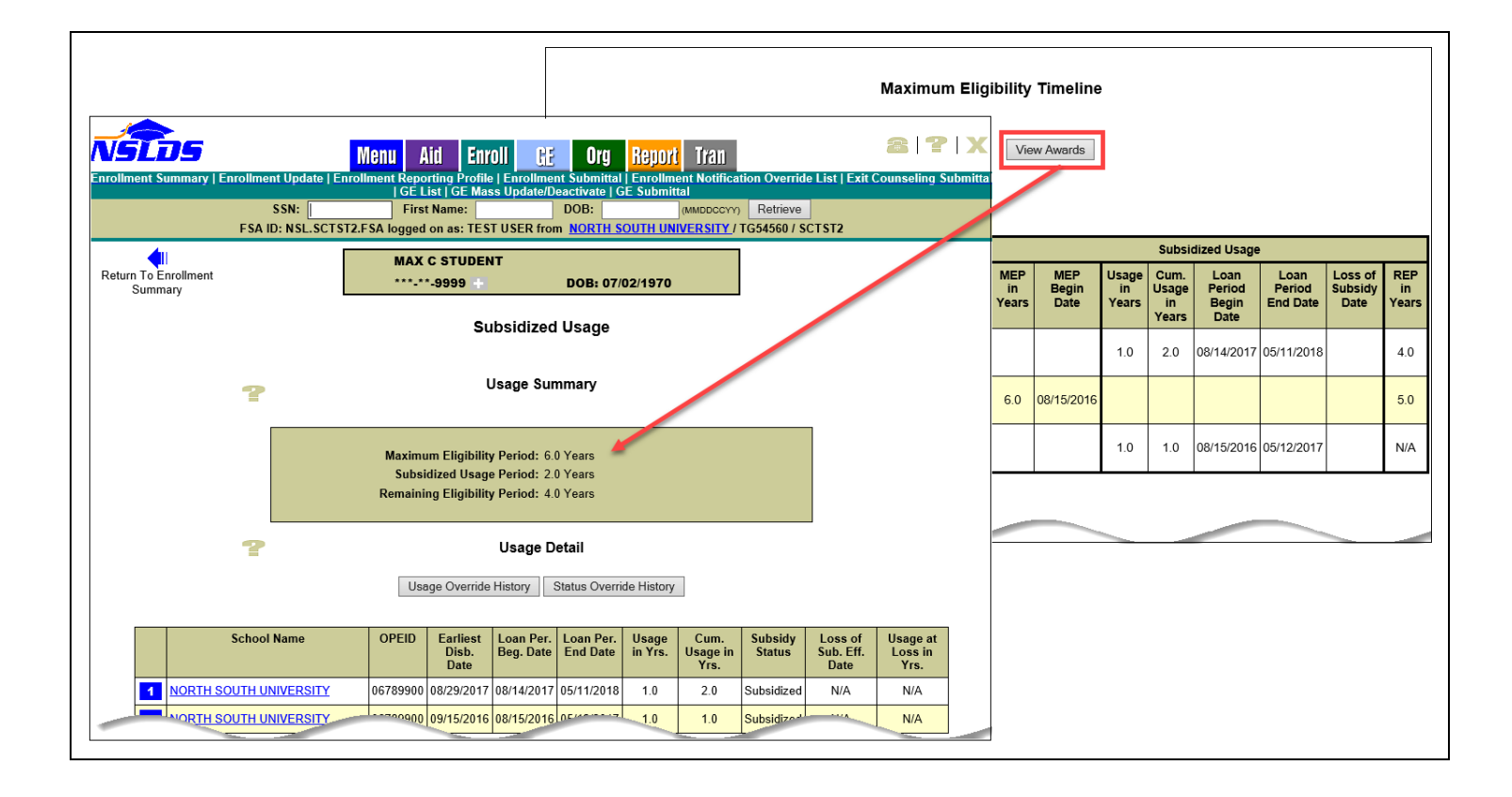

# **Loss of Subsidy (LOS)**

Changes to a student's Maximum Eligibility Period (MEP) or Subsidized Usage Period (SUP) can cause the Remaining Eligibility Period (REP) in Years to become zero or less. If the student is enrolled at least half time in a program after this happens, Loss of Subsidy can be triggered. When the current table includes one or more loans that has lost subsidy, the top of the Maximum Eligibility Timeline page displays a warning icon that reads "Current Loss".

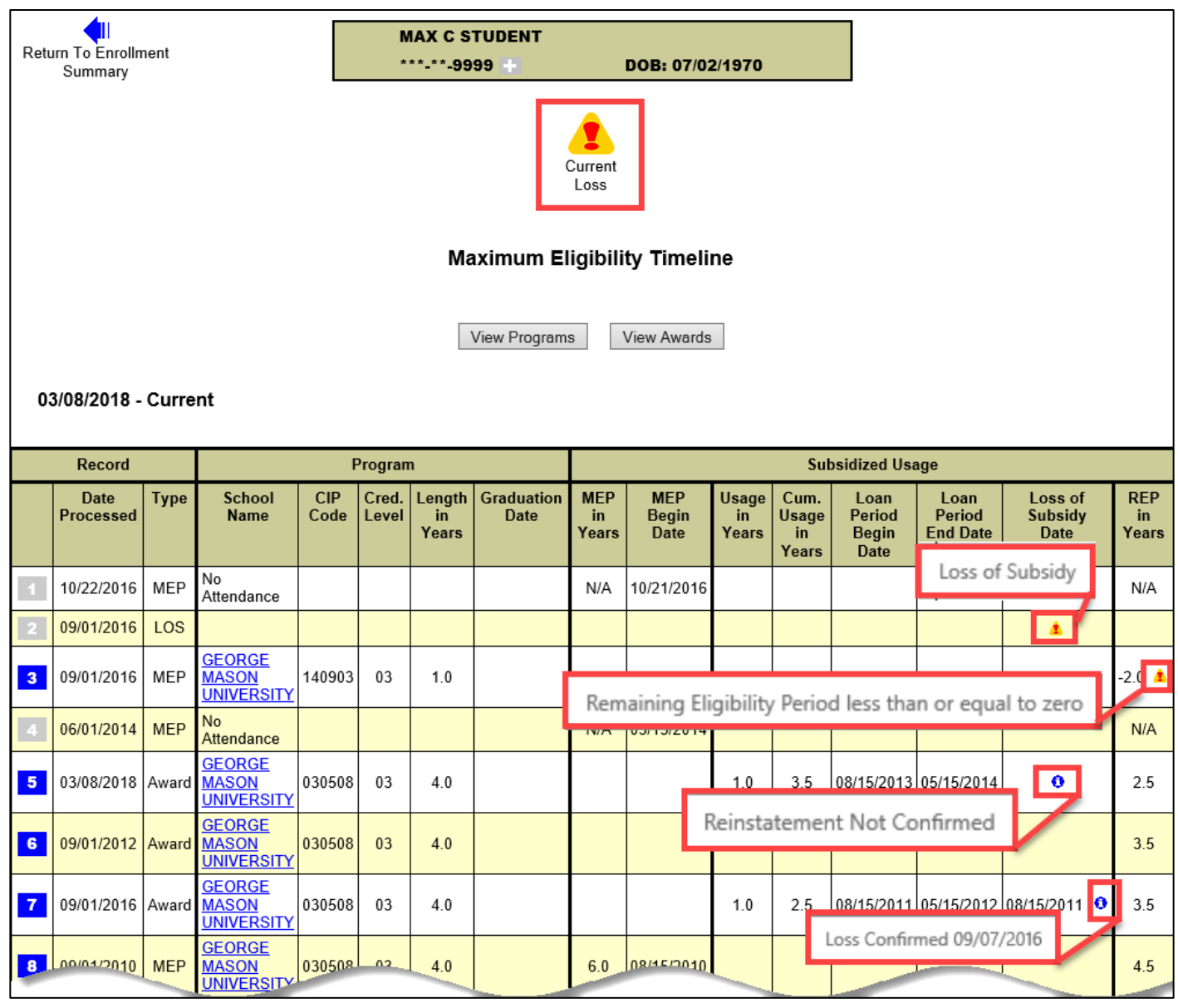

When LOS occurs, the Maximum Eligibility Timeline table displays the following changes:

- In the MEP row where the REP value has become zero or less, the REP in Years field will be highlighted in the new table with a warning icon with mouse-over text that displays "Remaining Eligibility Period is less than or equal to zero."
- A LOS row will be added to the new table with a warning icon with mouse-over text that displays "Loss of Subsidy" in the Loss of Subsidy Date column.
- In the Award row where subsidy was lost, the Loss of Subsidy Date field will display the date the award lost subsidy with an informational icon with mouse-over text that identifies whether

the loss has been confirmed by the loan servicer and, if it has, the confirmation date. When researching a student's Loss of Subsidy, schools should verify that the enrollment information they provided is all correct, including program length, program enrollment status, effective dates, and the Program Begin Date. Incorrect data or improper gaps in enrollment may trigger loss of subsidy. Enrollment information reported by other schools may also affect loss of subsidy.

# **Reinstatement of Subsidy**

When the current table includes a loan that has had its subsidy reinstated, an informational icon appears at the top of the page that displays "Loss in Past."

When subsidy is reinstated because of an update to an enrollment or award record, the new Maximum Eligibility Timeline table will display the following changes:

- The REP in Years field in the most recent MEP row will update to the new value.
- In the Award row where subsidy was reinstated, the Loss of Subsidy Date field is highlighted with an informational icon to identify whether the reinstatement has been confirmed by the loan servicer and, if it has, the confirmation date.
- Any LOS row that is no longer current will disappear from the table.

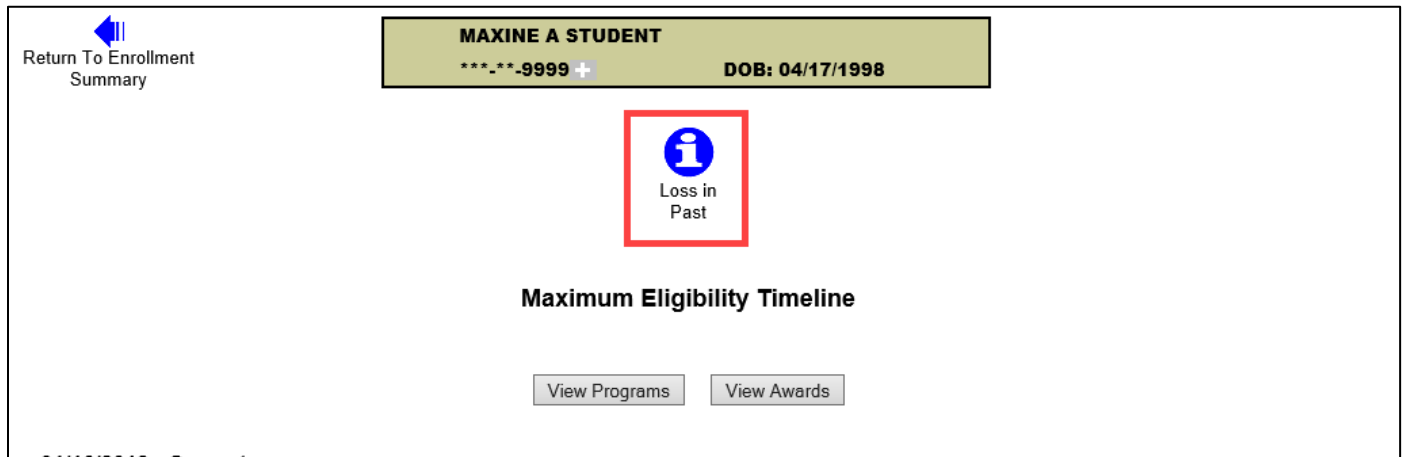

#### 01/16/2018 - Current

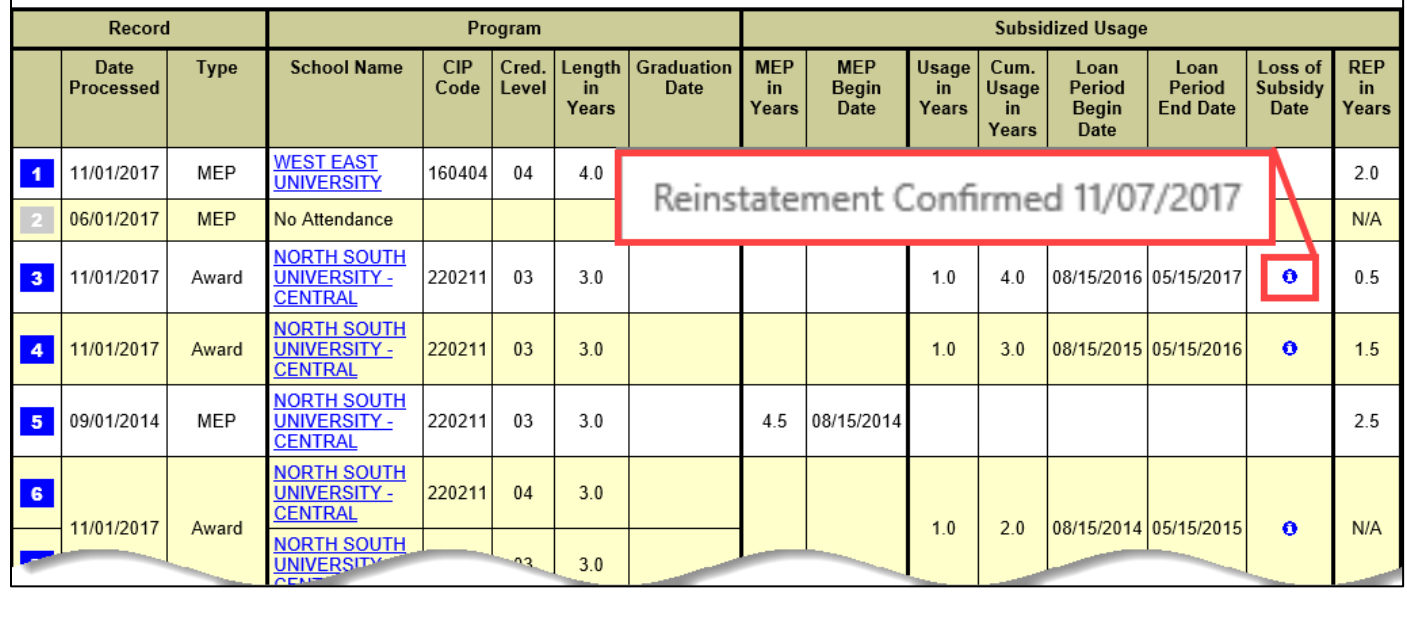

# **Program Enrollment Detail Page Enhancements**

The default Display Options on the Program Enrollment Detail page have been modified to display 'Active Only' records. Also, users are now able to filter the data displayed by the Credential Level and Published Program Length in Years.

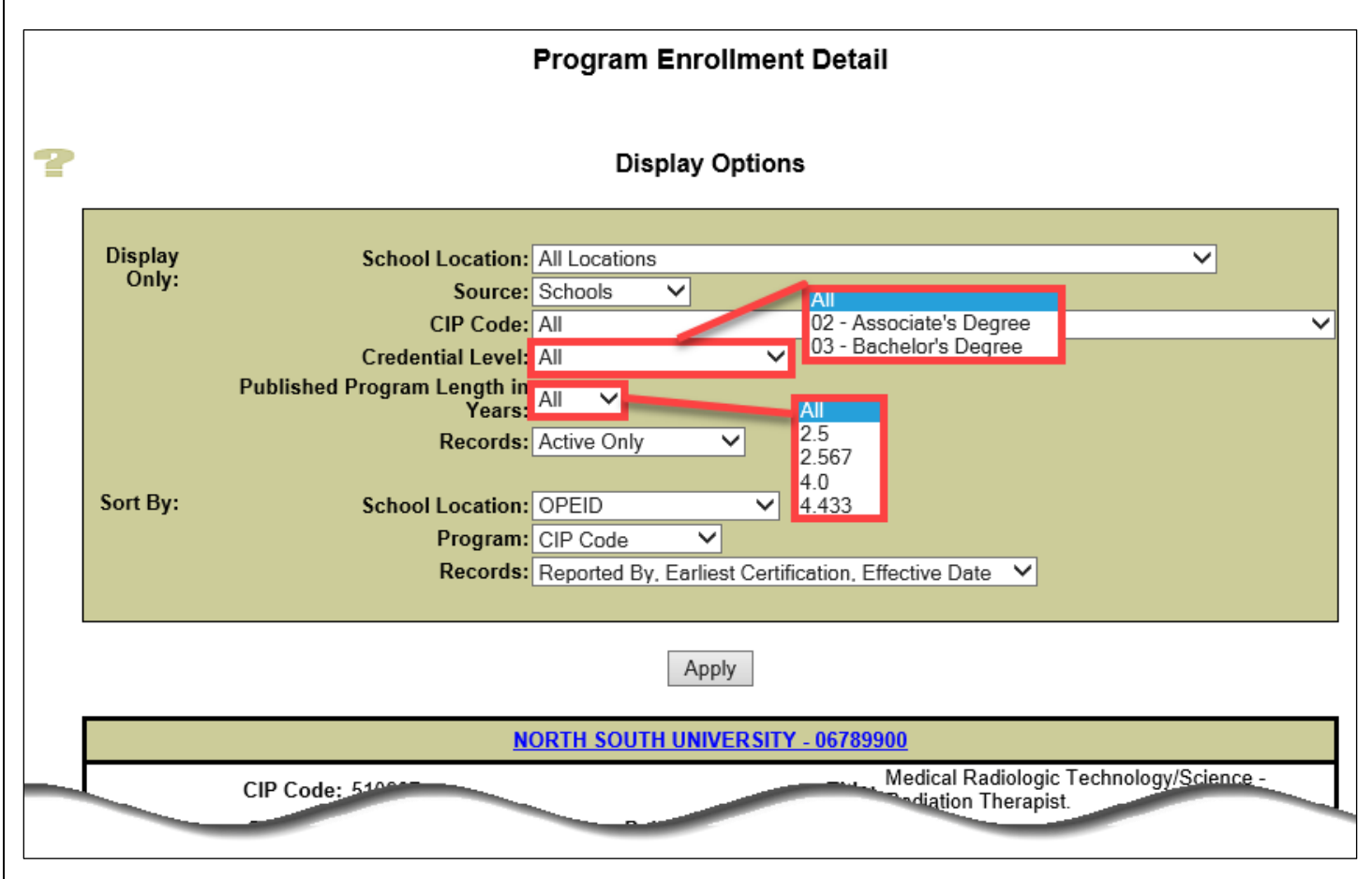

## **Subsidized Usage Page Enhancements**

## **Usage Detail table**

The Usage Detail table has been enhanced by replacing the **Academic Year Begin Date** and **Academic Year End Date** columns with the **Cumulative Usage in Years** and **Usage at Loss in Years** columns.

- The **Cumulative Usage in Years** is a running total of a student's subsidized usage, as reported by the Common Origination and Disbursement (COD) System.
- The **Usage at Loss in Years** is the student's cumulative subsidized usage on the date when loss of subsidy occurred on one or more awards.

# **Current Program Enrollment Status table**

The Usage Detail table has been enhanced by adding blue buttonized icons for each program enrollment record which direct the user to the **Program Enrollment Detail** page for that program. Additionally, the table now displays programs with **Enrollment Status** of 'X' and 'Z'. When Enrollment Status of 'X' and 'Z' are reported in error, it can cause a student's Maximum Eligibility Period to drop and potentially lead to loss of subsidy.

Finally, the table was renamed from 'Program Enrollment Status' to '*Current* Program Enrollment Status'.

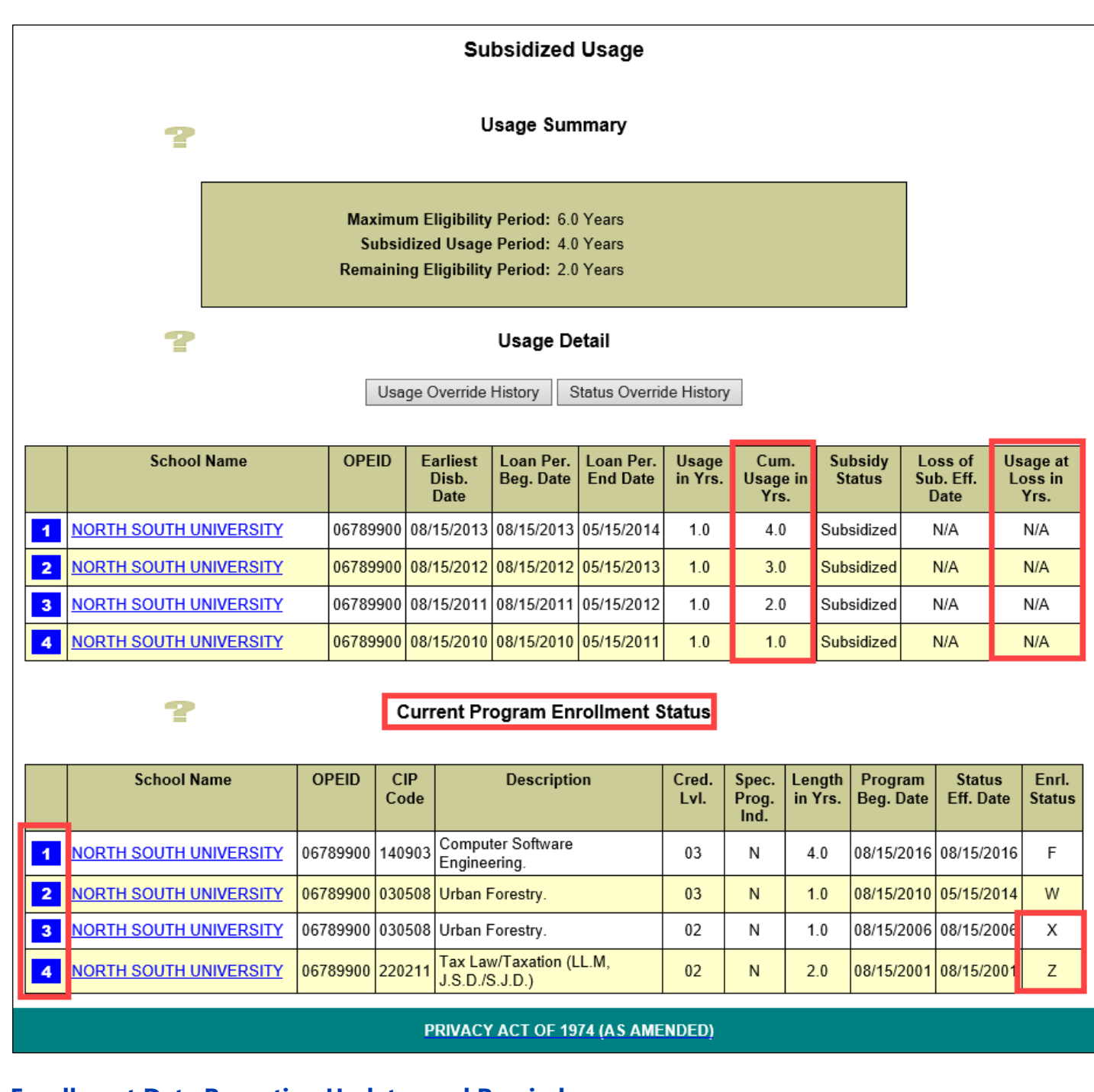

# **Enrollment Data Reporting Updates and Reminders**

#### **Update to Enrollment Roster Bundle Edit**

NSLDS Enrollment reporting edit 75 checks to see that an enrollment "bundle" is complete when submitted. A bundle includes an 001 Campus record, and any appropriate 002 Program records for each student. This edit has been updated to include a check that all school certified programs sent by NSLDS on a roster are returned by the school with an appropriate program-level status. If any of the key identifiers (CIP Code, Credential Level, and Published Program Length) of a certified program are changed or corrected, a new unique program will be created, and the incorrect program will still exist in NSLDS. If a program was reported in error, such as with the incorrect program length, schools need to terminate that program with a Program Enrollment Status of X - Never Attended, and a Program Status Effective Date equal to the Program Begin Date for the program. The correct program data should be reported separately to establish the new correct program on NSLDS.

This guidance for correcting errors to program data has been previously provided in 150% Limit [Electronic Announcement #19](https://ifap.ed.gov/eannouncements/092515AccurateDirectLoanReportingtoPreventLossofSubsidy150PercentEA19.html) on September 25, 2015, 150% Limit [Electronic Announcement #22](https://ifap.ed.gov/eannouncements/051316RemindersProgramLevelEnrollmentReportingToNSLDS150PercentDSLLEA22.html) on May 13, 2016 ("Complete and Accurate Program-Level Enrollment Reporting"), and in the Enrollment Reporting Guide Chapter 4 since October 2015.

NSLDS has also modified reporting so that a program will drop from the roster after a single reporting of a terminal status of G – Graduated, or W – Withdrawn. Previously two separate reportings were required before the program dropped from the roster. However, at the Campus Level, two consecutive certifications (with different Certification Dates) of a G or a W are still required to drop the student from the location's roster.

# **Enrollment Reporting Reminders**

The **Enrollment Status Effective Date** should not be updated unless the status level changes (for example, from Full Time to Half Time). Some schools have been routinely updating the Effective Date every term, or annually, even if the student was continuously enrolled Full Time for multiple years. Doing this inactivates the prior status for the earlier periods, making it appear that the student was not enrolled during that time.

The **Program Begin Date** should never be updated as long as the student is in the same program at the same location. This is true even if the student withdraws and then later returns to the same program at the same location. Schools are updating this date every term or every year. This is one of the common causes of incorrect Loss of Subsidy, as NSLDS only considers the student was in the program from the Program Begin Date.

# **Changes to Enrollment Reporting Statistics**

We have updated the calculation of the Enrollment Reporting Statistics for enrollment records with a campus-level enrollment status of G (Graduated), W (Withdrawn), or D (Deceased) with no corresponding program-level data. Reporting of enrollment records with a status of G, W, or D without corresponding program-level data will no longer negatively impact a school's Enrollment Reporting Statistics.

#### **Transfer Student Monitoring (TSM) and Financial Aid History (FAH) Enhancements**

The Transfer Student Monitoring Process is used for students who transfer from one school to another during the same award year. Requesting the FAH of a transfer student assists in the determination of the type and amounts of aid that the student is eligible to receive. School users can now elect to have students that have been submitted to NSLDS for TSM, FAH, or both added to their Enrollment Roster automatically. The Roster Options, found on the Organization Profile page of the ORG tab, display whether a school has selected to have students added to their Enrollment Roster via TSM, FAH, or both. Schools can select the eight-digit OPEID specific to the location associated with the user updating the Roster Options (TSM/FAH) or All Branches.

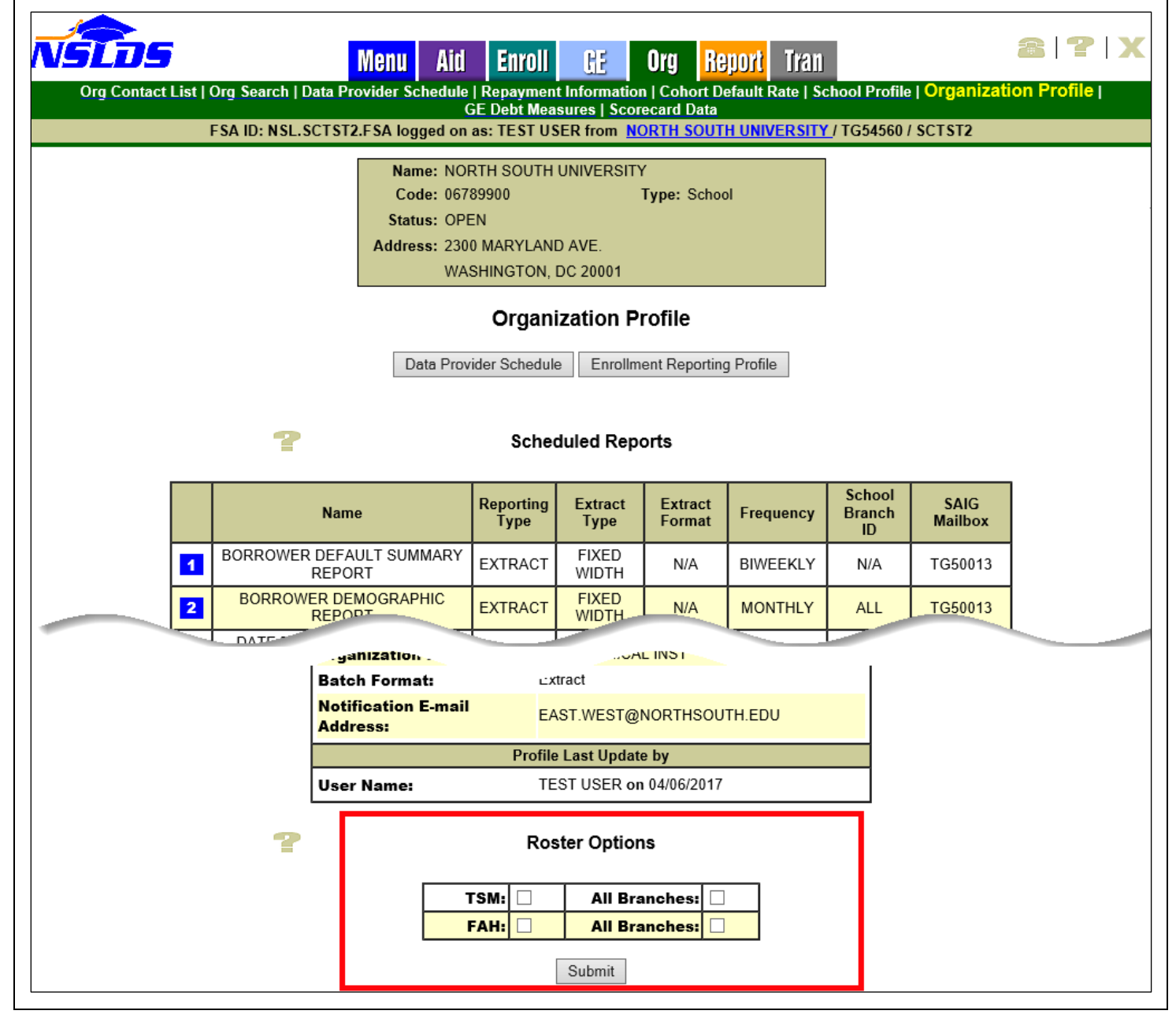

#### **Loan Discharge Enhancements**

The Loan Detail page allows school users to view additional data for each loan on a student's Loan History. The Loan Detail page has been enhanced to include new Discharge Reason Codes in the Activities for Loan table. Located under the Aid tab, users navigate to this page by selecting the Loan Detail button on the right side of each loan on the student's Loan History. The Activities for Loan table, which displays discharge information for applicable loans, has been updated to display the following additional types of discharge:

- VA01 VA Discharge Traditional
- VA02 VA Discharge Match Process

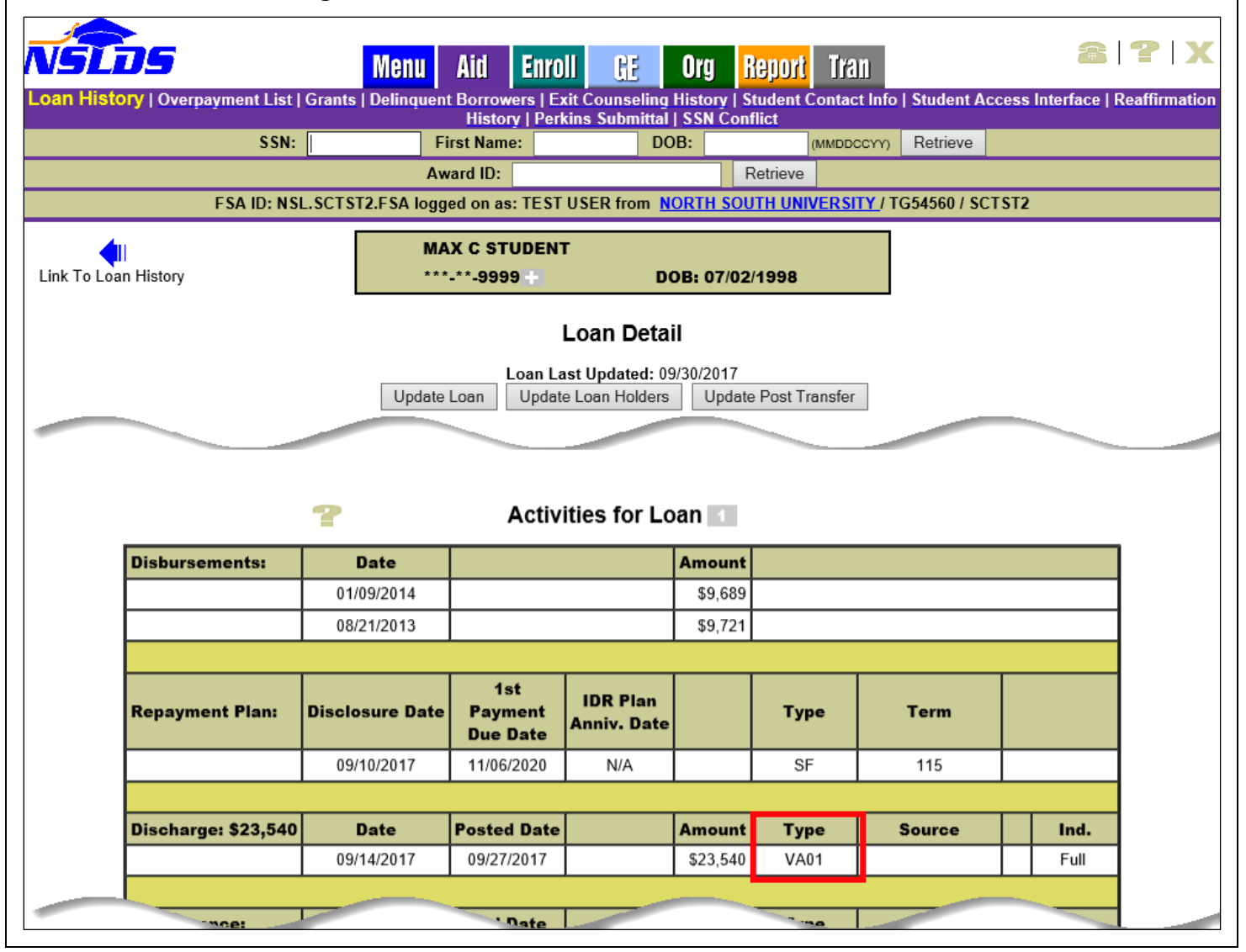

#### **Perkins DataPrep Software Version 4.0 and Updated Data Provider Instructions**

Schools participating in the Federal Perkins Loan Program are required to report detailed loan information to NSLDS. To assist data providers (schools and their servicers) with this process, an updated version of the NSLDS Perkins DataPrep software has been posted on the [Federal Student Aid](https://fsadownload.ed.gov/softPerkins.htm)  [Download \(FSAdownload\)](https://fsadownload.ed.gov/softPerkins.htm) website. In addition, an updated Perkins Data Provider Instructions manual is now available on the [Information for Financial Aid Professionals \(IFAP\)](https://ifap.ed.gov/ifap/byNSLDSType.jsp?type=Federal%20Perkins%20Data%20Provider%20Instructions) website. The manual explains Perkins Loan reporting requirements and the processes used to add and/or update Perkins Loans on NSLDS, including how to use the Perkins DataPrep software. For more information about these updates, refer to the [June 25, 2018 Electronic Announcement.](https://ifap.ed.gov/eannouncements/062518AvailPerkinsDataPrepSftwrVer4pt0UpdtdDPI.html)

**Customer Service Reminder**

Please remember to keep your [NSLDS Professional Access](https://nsldsfap.ed.gov/) website ORG contacts current and always list at least a Primary Contact for your organization. It is important to include a Customer Svc (Borrowers) contact as the information is displayed on the [NSLDS Student Access](https://nslds.ed.gov/) website and may be viewed by borrowers and other Federal Student Aid partners.

Additionally, please ensure your school has an Enrollment Reporting contact listed so important notifications related to enrollment reporting compliance are received.

The NSLDS Customer Support Center at 1-800-999-8219 is available Monday through Friday from 8 a.m. to 9 p.m. Eastern time (ET). You may also contact Customer Support by email at [nslds@ed.gov.](mailto:nslds@ed.gov) Callers in locations without access to 800 numbers may call 785-838-2141.